## Support-Foren

conditional.ui (/mysu...

Maximo Asset Manage...

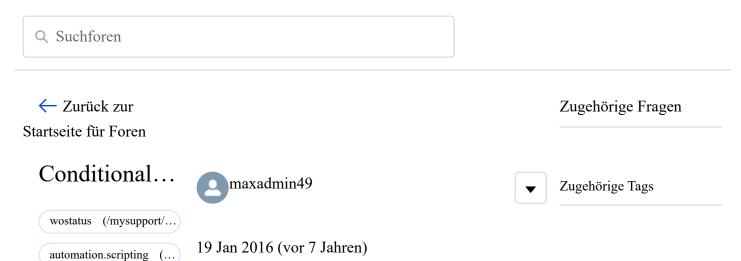

I don't know if Conditional UI or Maximo 7.5.0.8 has been changed to accomodate what we want. We are running into issues when a Planning > Route is set up to create Child Work Orders ("When this Route is applied to a Work Order, the Route Stops will become: Child Work Orders (not Multi Assets, nor Tasks). The problem is that inherit status is turned on so that if the parent work order is CLOSED, then the child work orders are closed. We only want the parent work order be eligible to be CLOSED when all child work orders are CLOSED as well.

I recall the issue for us was that Maximo automation scripts or conditional UI could only work off of the current status of a work order and not a status you were changing it to.

Is my understanding accurate still, or is there actually a way to check what status the work order status is being changed to.

Also, what happens if you're changing status in batch? I recall there was a quirk so automation scripts or conditional UIs would not work on a per work order basis....

Also, what happens to work order with tasks that are incomplete? Would condition UI or automation script work above apply to this type of work order as well to be ineligible for close status?

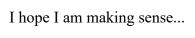

1139 Aufrufe

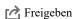

4 Antworten

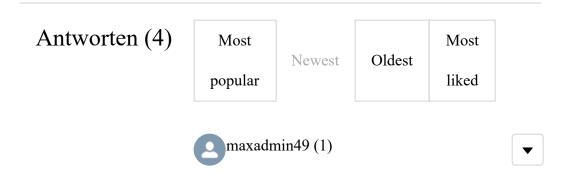

23 Feb 2016 (vor 7 Jahren)

This is the condition I used if you're looking to look at child work order and ignore tasks:

not exists (select 1 from workorder where parent = :wonum

and istask='0' and status not in ('COMP','CLOSE','CAN'))

The annoyance is that if a PM has a job plan and a route, and you say make job plan as tasks... the parent PM WO will have tasks. You'd have to COMP all those tasks too if you wanted to close the Parent WO.

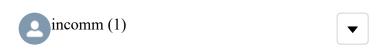

10 Feb 2016 (vor 7 Jahren)

Just saw this - sorry for the late reply.

Personally, I don't allow my users to close work orders at all, given that there are so many records (child WOs, POs, etc.) dependent on them. Rather, I have an escalation that closes work orders if:

- 1. Status is already COMP
- 2. There are no changes within x days
- 3. All related POs are closed

You could add your criteria to this list easily ...

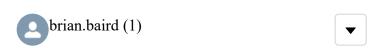

20 Jan 2016 (vor 7 Jahren)

I don't use conditional UI for this, I apply the condition to the wostatus domain.

Look at page 38 of this doc: http://www-

01.ibm.com/support/knowledgecenter/api/content/nl/e n-

us/SSLKT6\_7.5.0.3/com.ibm.mam.doc/common/PLU GINS\_ROOT/com.ibm.mbs.doc/pdfs/pdf\_mbs\_devap ps.pdf (http://www-

01.ibm.com/support/knowledgecenter/api/content/nl/e n-

us/SSLKT6\_7.5.0.3/com.ibm.mam.doc/common/PLU GINS\_ROOT/com.ibm.mbs.doc/pdfs/pdf\_mbs\_devap ps.pdf)

## Example: Showing status options based on the status of the current record

XYZ Corporation requires that the work order status that is available to work order dispatchers is based on the current work order status. For this company, when a work order status is Waiting on Approval, only the values Approved and Canceled are available to the dispatchers.

To implement this business process, in the Condition Expression Manager, create the following conditional expression:

WOSTATUSAPPR :status = 'WAPPR'
Then in the Application Designer (Should be
DOMAINS) application, apply that condition to the
domain values WOSTATUS|APPR and
WOSTATUS|CAN. The status options shown on the
UI reflect the status of the current work order.

Brian

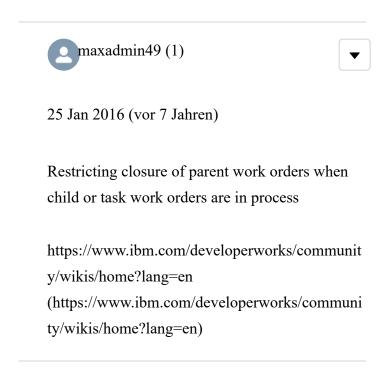

Ein Problem beim Einreichen einer Supportanfrage oder beim Registrieren für Support melden.